## **Working with the Deployment View**

Switch to the Model Compiler window. The window provides two vertical tabs on the left border. Select the **Deployment View** tab and expand some of the files in the tree. Use this view to compile, build, and deploy.

Whenever you modify the component diagram and save the UML model, the Model Compiler will read all deployment descriptors again and refresh the deployment view.

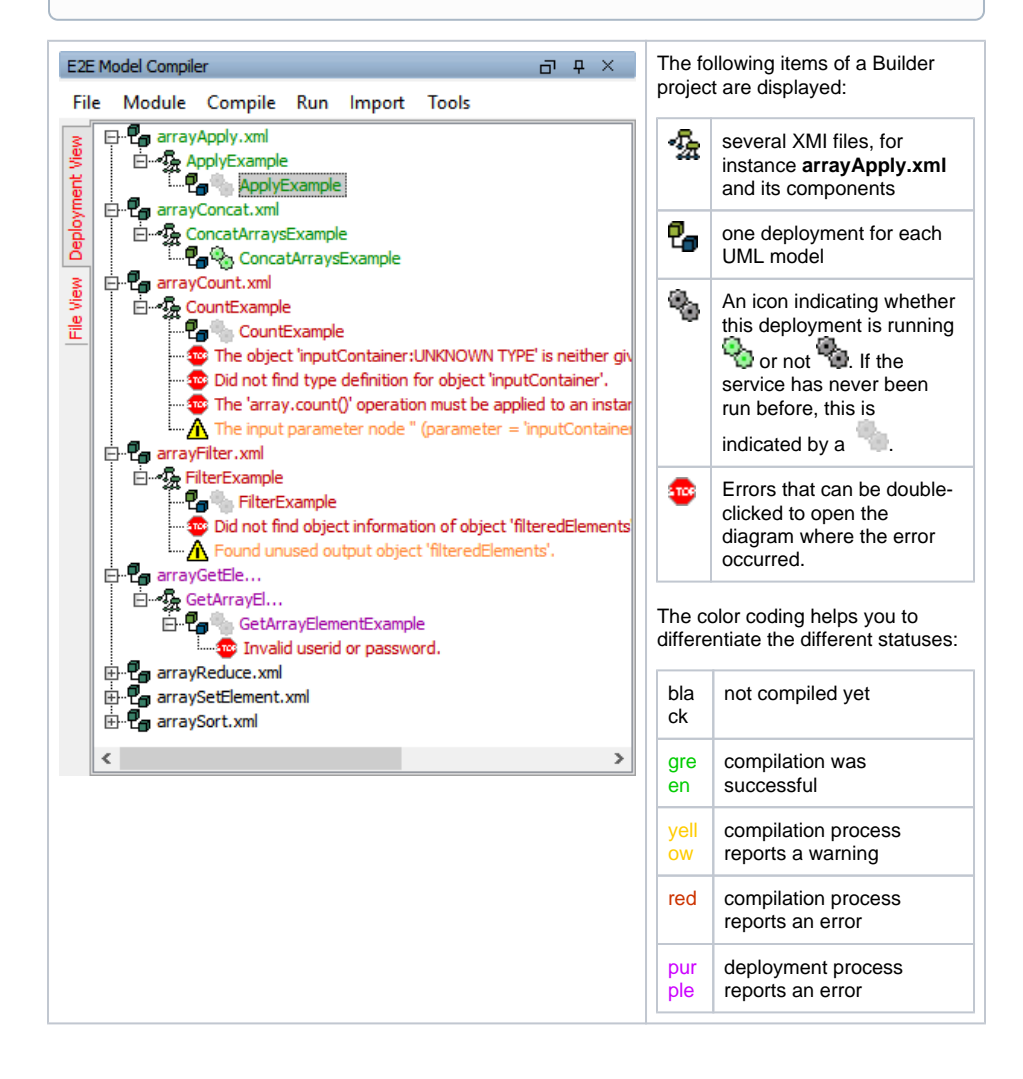

# <span id="page-0-0"></span>Context Menus

Apart from the regular menu, the Model Compiler also features context menus. Click an item with the right mouse button to open its context menu.

#### **On this Page:**

- [Context Menus](#page-0-0)
- [Authorization on the Bridge](#page-1-0)
- [Messages](#page-2-0)

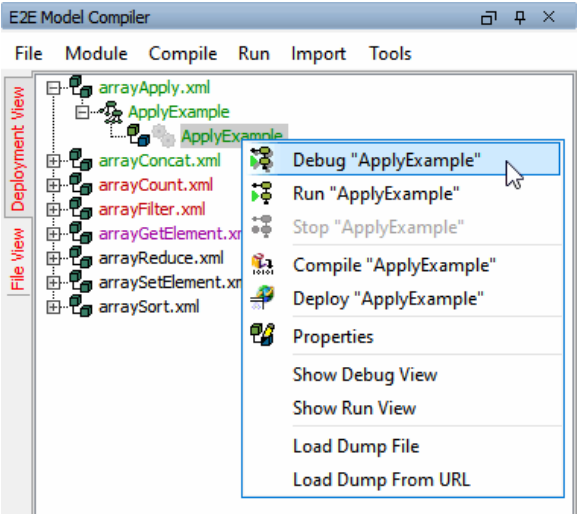

The context menu of an xUML service allows you to

- Compile
- Deploy
- $\bullet$  Run
- Debug

the corresponding xUML service.

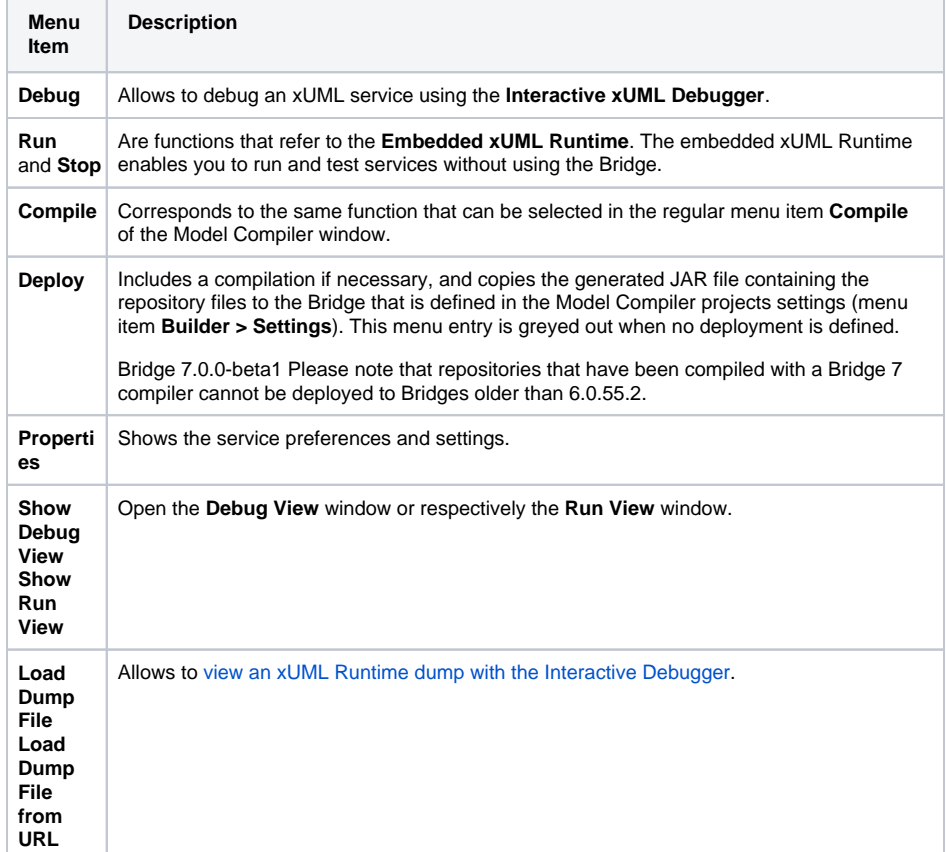

## <span id="page-1-0"></span>Authorization on the Bridge

The compilation being successful, you can deploy the compiled xUML service. During deployment you are asked to enter the **User** and **Password** for authorization of the Bridge you want to deploy to. The Bridge will verify, if the user is authorized to perform this task.

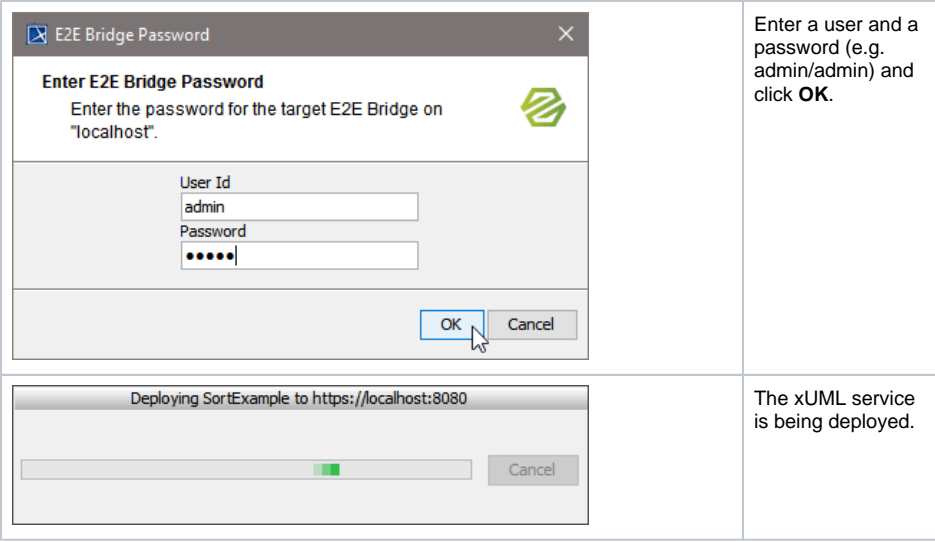

### <span id="page-2-0"></span>Messages

Compiling an XMI file, errors or warnings might occur. The Builder will help you to locate errors and warnings.

In the Model Compiler message window, the steps that were successful and information about where an error or warning occurred are displayed. Errors are typically displayed in red color and are marked with a red stop icon <sup>arce</sup>. Warnings are displayed in yellow color and are marked with a yellow triangle warning icon  $\mathbf{\Lambda}$ 

The messages in the Message window are ordered and grouped by course of events.

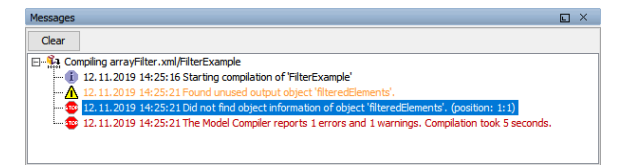

The Message window can be cleared by clicking the **Clear** button.

Additionally, these errors and warnings will be listed in the Model Compiler window, too.

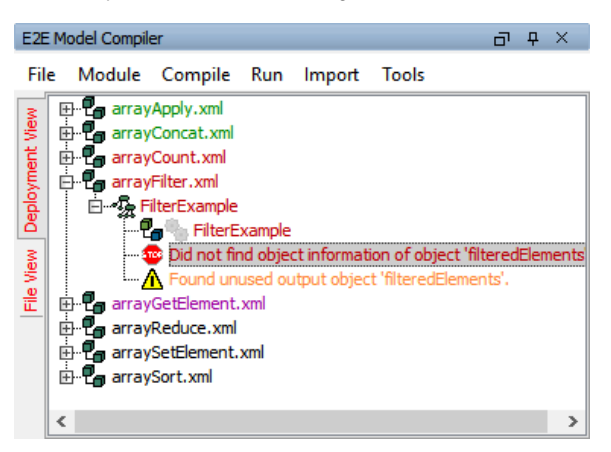

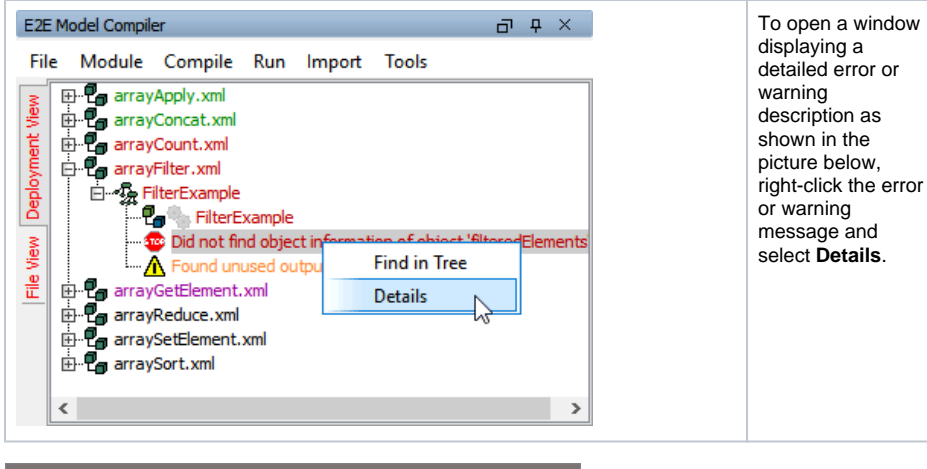

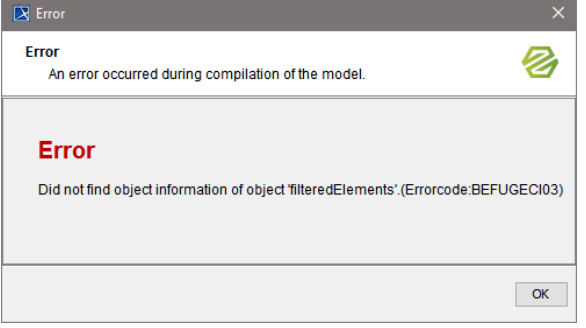

Double-clicking the error or warning message, the Builder opens the XMI file, jumps to the UML element in the containment tree where the error or warning occurred and displays the corresponding activity diagram.

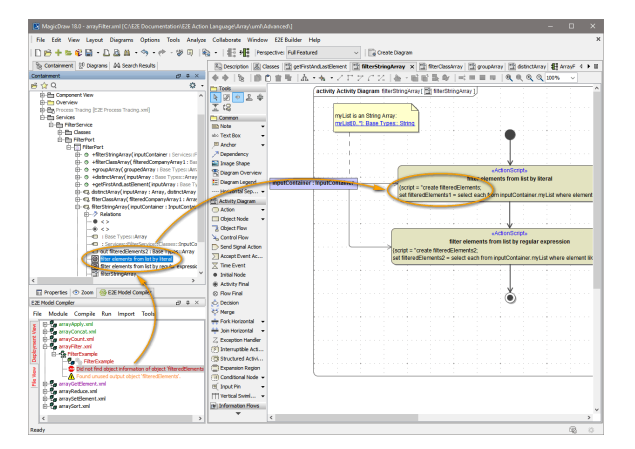

This way it is easy to find out, where the UML diagram has to be corrected.

Remark **position** in brackets (e.g. position: 1:1) from the error text refers to the line number and column of the action script the erroneous statement begins.

If there is more than one error, try to correct the errors from top to bottom. In many cases, errors that occurred later depend on the first one. Thus, repairing the first error will possibly remove the other errors, too.

After correcting the problem, the UML diagram can be compiled again.

If an xUML service could be compiled or deployed without any errors, the XMI file name and the xUML service name turn green.

If only warnings are reported, the xUML service can be deployed without any problems.